## 二輪駆動移動ロボットのオフラインプログラミング

日高良和\*、篠原毅\*\*

# **Programming of f-Line F** A Two-Wheel Drive Mobile Rob

## Yoshikazu HITAKA\* Takeshi SHINOHARA\*\*

#### Abstract:

 One of characteristics to robot is according to work for the operation change. However, complex work robot teaching and checking of operation is difficult. Thereat, operating of the robot is programming at off-1ine and operating of the robot can confirm important. This paper report on development of programming of a two-wheel drive mobile robot on PC screen sort item only playable system.

Keywords: off-line programming, two-wheel drive mobile robot

#### 1. はじめに

ロボットは,その動作をプログラミングによって変更でき る柔軟性をもつ機械である。これまで社会で利用されて来 たほとんどのロボットは産業用ロボットであり,その操作 は専門知識を持つ作業員が行っている。しかし,近年,ペ ットロボットやアミューズメントロボットなど産業用以 外の利用を目的としたロボットが登場している。これら一 般向けのロボットはその動作の変更ができないか,変更可 能であっても一般人には難しいことが多い。これからのロ ボット利用分野の拡大を考えると,ロボットプログラミン グの簡易化が重要になると思われる。

 本レポートは,掃除ロボットや案内ロボットなど一般 施設内を移動しながら作業する移動ロボットを想定し,そ の走行動作プログラムがパソコン上で容易に作成できる オフラインプログラミングシステムについて述べている。

(2001年12月4日受理) ★宇部工業高等専門学校電気工学科 \*\* F部工業高等専門学校専攻科生産システム工学 プログラミングの対象とした移動ロボットは,前輪がキャ スタ,後輪の二輪が独立に駆動できる三輪型であり,本体 前方には外界認識用に赤外線センサを備えている。この移 動ロボットは,前進,後進,左旋回,右旋回,停止の5つ の行動とロボット前方の障害物の有無が判断できるだけ である。そのため,動作のプログラミングは,これらの行 動を指定し,条件分岐のためのセンサ情報を付加したモジ ュールを組み合わせるだけで作成できるようにした。プロ グラミングの簡易化を図るために,プログラムの記述は開 いているウィンドウ画面上に表示された項目をマウスの クリック操作によって選択するだけで行えるようにした。 また,ロボットの速度やセンサの感度など,ロボットを動 かしてからでないと設定が難しい項目は,シミュレーショ ン画面中で調整できるようにしている。今回開発したオフ ラインプログラミングシステムを使うことによって,ロボ ット操作の専門的知識がなくても移動ロボットの障害物 回避などの複雑な動作のプログラミングも容易に行えた。 また,マウス操作だけでプログラミングができるので,短 時間でプログラミング方法を習得することができ,プログ ラミング作業も楽に行うことができた。

#### 2. 移動ロボットの構造

 移動ロボットは,全長25cm,最大幅10cmの大 きさで,マイコン(PIC16F84)を搭載したNEC 宮城ビジネス社製の「梵天丸」を想定している。図1はそ の外観を示しており,キャスター式の前輪と左右独立に駆 動できる2つの後輪をもち,車体上にはマイコンや車輪駆 動回路などを実装した基盤と乾電池を使用した電源が置 かれている。また,ロボット前方に赤外線センサが取り付 けられ,進行方向にある障害物の有無を判断できる。赤外 線センサは,車体前方の左右に取り付けられた2個の赤外 線LEDと前方中央にある受光ユニットからなっている [1]。このセンサは、例えば、受光ユニットが左側の赤外

線LEDから出た信号を感知すればロボットの前方左側 に,左右のLEDからのそれを感知すればロボットの前方 中央に障害物があると判断できる。また,各赤外線LED の出力はこれらの後部にある半固定抵抗器によって, 受光 ユニットの感度はプログラミングによって調整可能とな っている。車輪駆動回路への指令信号は,このような赤外 線センサの出力などを利用して決定される。各車輪用モー タの駆動はモータドライバーCによって行われており,ド ライバICへの指令によって正転,逆転と停止,および回 転速度の変化が可能である。したがって,この移動ロボッ トの走行動作は,センサによる判断と車輪駆動信号による 行動をプログラミングすることによって実現できる。

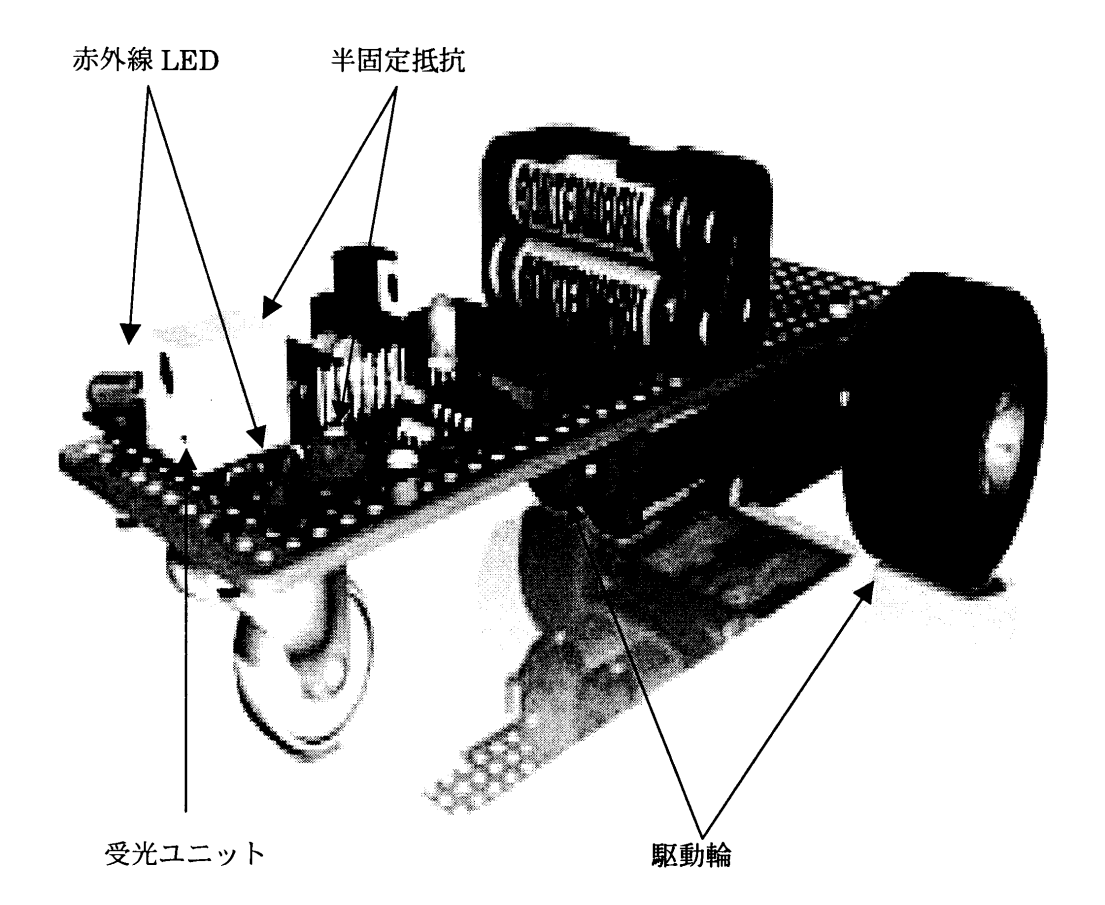

図1 移動ロボット「梵天丸」の外観図

3. オフラインプログラミング法

 オフラインプログラミングの方法としては,作 業の位置や姿勢などのデータを直接入力する数値 入力法,作業環境をグラフィカルに模擬した画面 を使用するグラフィック表示法,また,ロボット 言語を用いてプログラミングする言語法がある。 数値入力法や言語法は組み立てロボットなどの, グラフィック表示法は溶接用ロボットなどのプロ グラミングに使用されている。このような用途か らわかるように,これらのプログラミング方法は 作業順序が決まっている場合に有効である。しか しながら,移動ロボットは予期しない走行経路上 の障害物への対応などがあり、走行動作のプログ ラミングは必ずしも順序に従って行っておけばよ いと言うものではない。

 そこで,移動ロボットのオフラインプログラミ ング法として,ロボットの走行動作は用意された 項目を使ってプログラミングし,走行動作の詳細 はシミュレーション画面を見ながら調整すること を考える。シミュレーションは,現段階ではロボ ットの走行動作プログラムを作成するだけなので, ロボットの移動経路を上部から描く二次元のグラ フィックによる表現とした。これにより,大きな CPUパワーを必要としない開発環境となったの で,プログラミングシステムは一般のDOS-V パソコンを使用することにした。また,開発プロ グラミング言語はウィンドウ画面の作成が容易な マイクロソフト社製のVisual-Basic を使用した[2】。 開発したプログラミングシステ ムは,プログラミングの段階によって作業に使う ウィンドウ画面を切り替えるようにしている。こ のシステムによるプログラミング作業の大まかな 流れは次のようである。

- a)システムを起動させ「エディタ」画面を
- b)「エディタ」中の作成を選び,「行動選択」 画面を開く
- 。)「行動選択」画面でロボットの走行動作を プログラミングする
- d)「エディタ」中のシミュレートを選び, 「シミュレーション」画面を開く
- e)「シミュレーション」画面でロボットの動 作を確認し,速度などを調整してプログ ラミングを終了する

これらのプログラミング作業はキー入力を避け, ウィンドウ画面に表示されている項目やボタンを マウスでクリックすることなどで進めることがで きるようにした。

#### 3. 1 「エディタ」画面

 システムを起動させると図2のような「エディ タ」画面が現れる。エディタ画面は,プログラム の表示部,プログラムの追加作成や新規作成をす るときに選ぶ[作成]ボタン,および作成したプ ログラムの確認を行うときに選ぶ[シミュレート] ボタンがある。

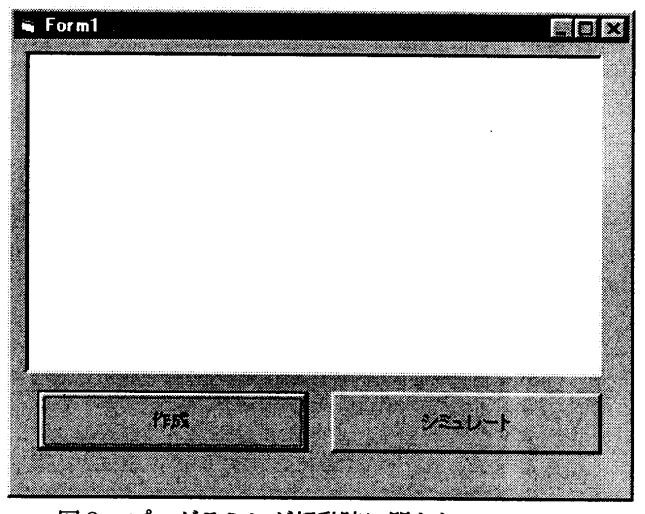

図2 プログラミング起動時に開かれる エディタ画面

それぞれのボタンはクリックされると新たなウィ ンドウ画面を開き,各作業ができる状態になる。 作成中のプログラムは、図3に示すようにプログ ラムが表示部に書き表される。このシステムでは,

例えば [ロボットが前進していて、前方に障害物 が出現した]のように,移動ロボットの前進など のひとつの動きと赤外線センサによる障害物の有 無判断の組み合わせをひとつの行動ユニットとし ている。センサによる障害物の判断は条件分岐と なるので,実行されている行動ユニットは条件が 成立すると別の行動ユニットへ移すことができる。 そのため,行動ユニットはそれ自身にラベルを付 けられ,条件成立時の行先ラベルの指定が必要と なる。これらユニット自身のラベルや行先ラベル は,行動ユニットが作成されたときに,図3の例 のように0番目や1番と「番号」を自動的にエデ ィタが付けるようになっている。

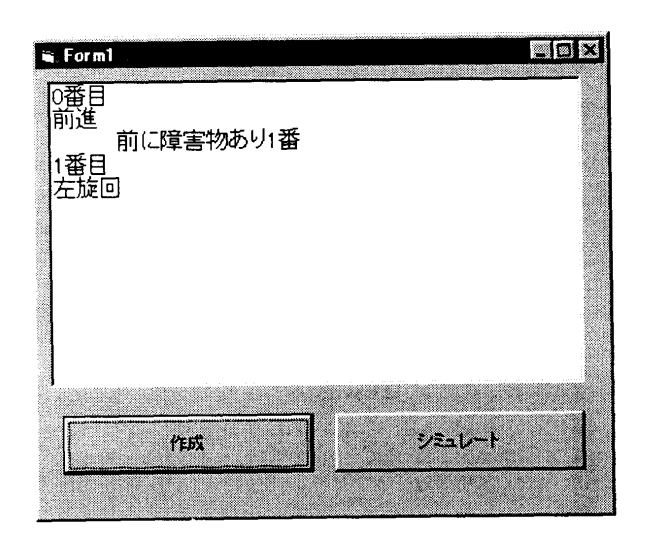

図3 エディタ画面に表示されるプログラムの例

3. 2 「行動選択」画面によるロボッ トの走行動作プログラミング

この移動ロボットが行える行動は、前進,後進, 左右それぞれの旋回,および停止である。また, 赤外線センサの出力信号により,ロボット前方と 左側,右側の障害物の有無がわかる。このように, 行動決定の要素はロボットの走行に必要最小限の 行動とセンサによる判断しか用意していない。そ のため、プログラミングは、前進などのロボット の動きを決める「行動」の項目と赤外線センサに よって障害物の有無を判断する「センサ」の項目 を選択することで行えるようにした。

 プログラムの作成は,エディタ画面上の[作成] ボタンをクリックすると現れる図4のような「行 動選択」画面を開いて行う。行動選択画面は,「行 動」の項目として前進や後進,左・右それぞれの 旋回,および停止の5項目と,「センサ」の項目と して障害物がロボットの前・左側・右側の3方向 にそれぞれ有るか無いかの6項目が用意さている。

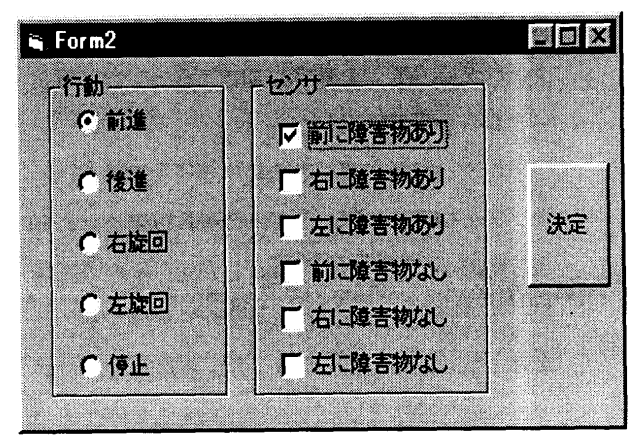

#### 図4 走行動作をプログラミングするための 「行動選択」画面

ロボットのプログラミングは,「行動」と「センサ」 の項目をマウスで選択しながら,前節で説明した 行動ユニットを作成することで行われる。ただし, 「センサ」の項目は選択しなくてもひとつの行動 ユニットとすることができる。

 プログラミングの例として,図3のプログラム 表示部に示した [ロボットが前進していて, 前方 に障害物が出現したとき,ロボットは左まわりに 旋回し続ける]と言う障害物回避のプログラムを 作成してみる。この場合,ロボットが前進と左旋 回という2つの行動をするので、まず前進につい てプログラムを作成する。プログラミングは、ま

ず始めに「行動」の項目から[前進]を選び白丸 をクリックして印を付ける。次に「センサ」の項 目から [前に障害物あり]を選び、前と同様に白 角に印を付ける。項目選択が終了し,ウィンドウ 上にある [決定] ボタンをクリックすれば、エデ ィタ画面に図3に示した上から3行までのプログ ラム [0番目 前進 前に障害物あり1番] が書かれ,前進についての行動ユニットのプログ ラムができあがる。次にロボットの行動は,ロボ ットの前に障害物が現れると [1番目]のラベル をもつ行動ユニットへ移る必要がある。そのため, 「センサ」の項目を選んだ場合は,選択した項目 の数だけ行動選択画面が順番に現れるようになっ ている。図3の例では,[決定]のボタンをクリッ クした直後に新たな行動選択画面が現れている。 そして,「行動」の項目から[左旋回]を選んだ後, [決定]をクリックして全てのプログラミングを 終了している。

### 3. 3 「シミュレーション」画面によ る動作確認と補正

 移動ロボットの全プログラミングが終了したら, パソコンのディスプレイ上には,再び図3に示し たエディタ画面のみが表示される。この画面のプ ログラム表示部に書かれたプログラムが問題なけ れば,[シミュレート]ボタンをクリックしてロボ ットの動作確認をする「シミュレーション」画面 を開く。

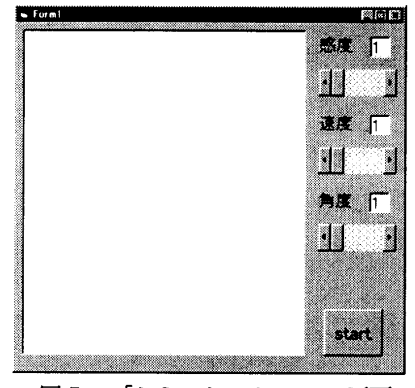

図5 「シミュレーション」画面

シミュレーション画面は,図5に示されるような もので,移動ロボットの走行の様子を上部から眺 めた2次元表現のシミュレーション表示部と赤外 線センサの感度,ロボットの走行速度,およびロ ボットの旋回角度を調整するための各調整バーが ある。シミュレーション表示部は,マウスの操作 によってロボットのスタート位置の指定と円形を した障害物の設置を画面の任意の場所にすること ができる。

 感度は,センサ感度の最大値を1段階から7段 階までに分け,「1」が最低感度,「7」が最大感 度とした。同様に速度もモータの定格速度値が7 となるように分割した。角度は,単位時間内にロ ボットが旋回する角度を表しており、角度も速度 と同様に7段階の設定にした。これら感度、速度, および角度は,それぞれの調整バーをマウスによ ってドラッグすることで設定ができる。

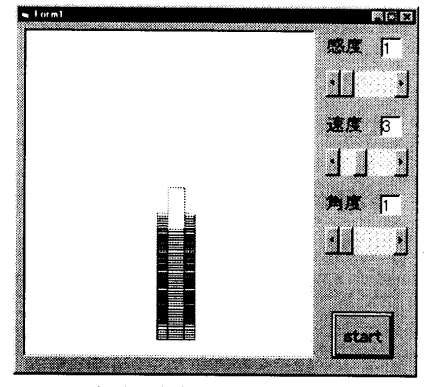

(a)速度が遅い場合

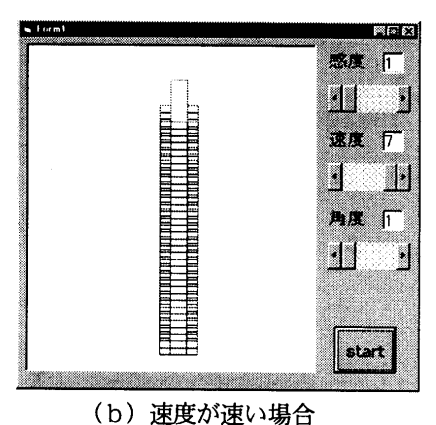

図6 速度を変化させた場合の 前進走行シミュレーション

図6は速度を変化させて移動ロボットを前進走 行させたときのシミュレーション結果である。図 6 (a) はロボットの速度を3として. 図6 (b) は7の定格速度として走行させている。ロボット の描画は, 図6 (a), (b) 共に10秒毎にロボ ットの様子を重ね合わせて行っているので,その 描画の粗密によってロボットの速度の違いがわか る。

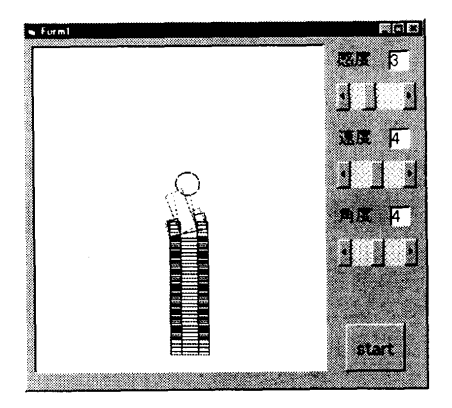

(a)感度が低い場合

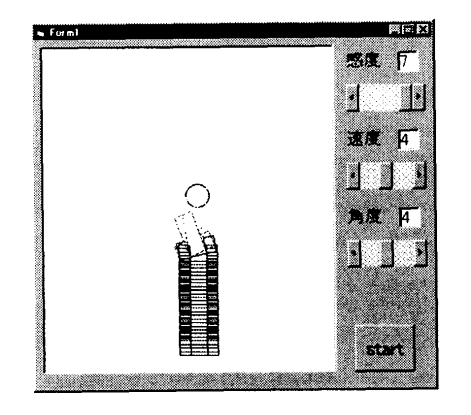

(b) 感度が高い場合

図7 感度を変化させた場合の 障害物回避シミュレーション

 図7は,3. 2節で作成した[ロボットが前進 していて、前方に障害物が出現したとき、ロボッ トは左に旋回する]という障害物回避プログラム において感度を変化させた場合のシミュレーショ ン結果である。

図7 (a)は感度3と低く設定しているため, 障害物の発見が遅れて衝突している。それに対し て図7(b)は感度を7と最大にしているため, 障害物を遠くから認識して衝突回避ができている。 このような調整作業を各動作ユニット毎に行うこ とで,プログラムを完成させることができる。

#### 4. まとめ

 ロボットの利用分野が拡大して行くと共に利用 者が増加するため,ロボットのプログラミング作 業をいかに効率的に実施するかが問題となる。そ のため,二輪駆動型移動ロボットの走行動作プロ グラムの作成がパソコン上で容易にできるオフラ インプログラミングシステムを開発した。このシ ステムは,ロボットの動作プログラムをウィンド ウ画面上の項目選択だけで作成でき,そのプログ ラムの動作確認と速度などのパラメータ調整をシ ミュレーションによって実施できるものである。 また,その作業もマウスの簡単なクリック動作を 使って行えるようにしてある。そのため,パソコ ンに不慣れなユーザーでも短時間でプログラミン グ方法を習得できることができた。

#### 5. 参考文献

- 【1] NEC 宮城ビジネス ''梵天丸 マニュアル'',1999
- 【2] 河西朝雄 ''VisuaBasic5. 0 中級 テクニック編''技術評論社,1998